## **Built-in Test Configurations**

This topic describes the preconfigured "built-in" Test Configurations that are included with C++test.

C++test includes a set of preconfigured "built-in" Test Configurations representing most common test scenarios. You can further customize these configurations as needed by copying and modifying the built-in configurations, or by creating new user-defined configurations from scratch. User-defined Test Configurations can be placed in the User-defined or Team category. User-defined Test Configurations are stored on the local machine and are available for all tests performed by the local C++test installation. Team Test Configurations are stored on the team's Team Server and can be accessed by all team members.

### Static Analysis Group

This group includes universal static analysis test configurations. See [Compliance Packs](#page-0-0) for test configurations that enforce coding standards

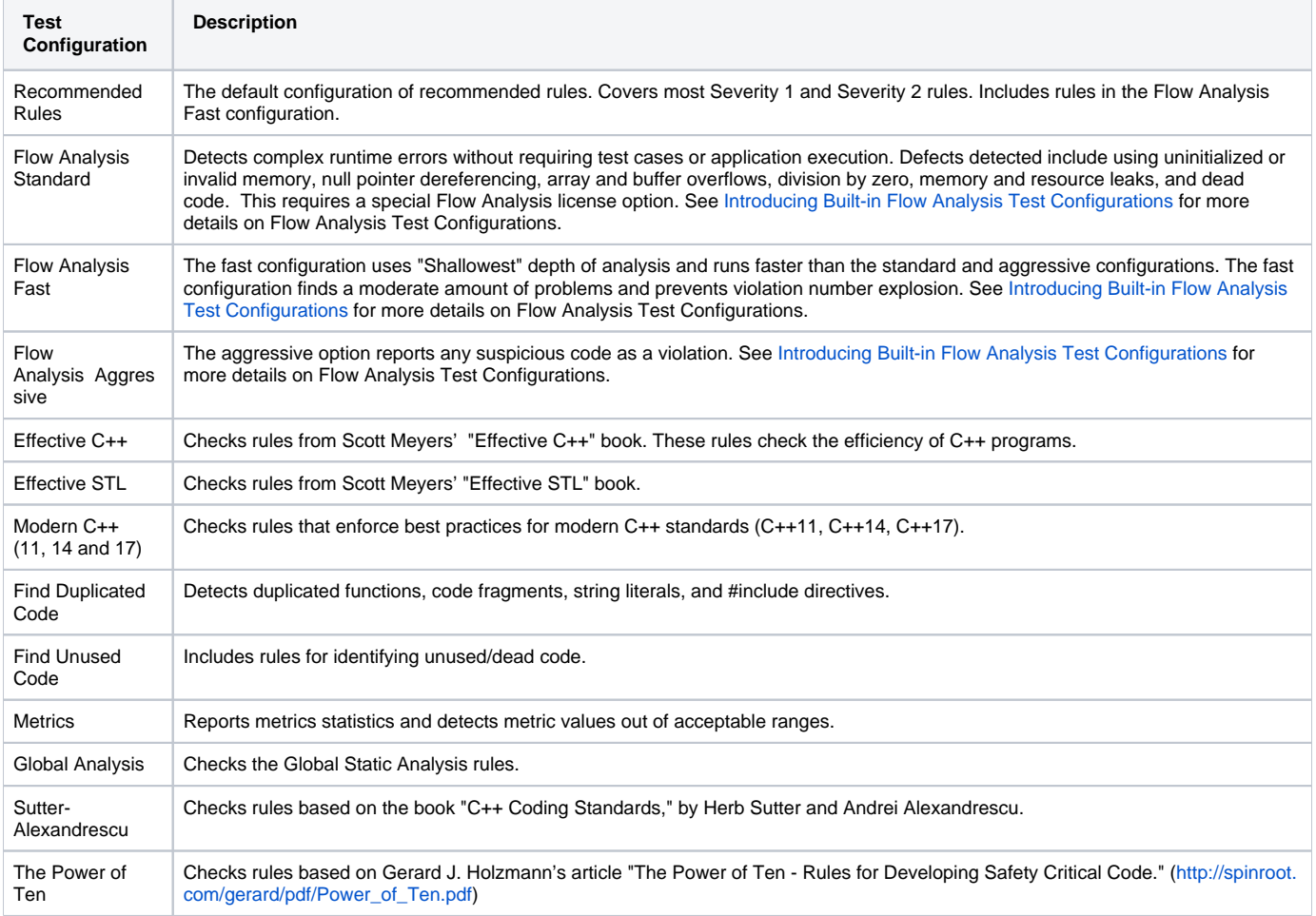

### <span id="page-0-0"></span>Compliance Packs

Compliance Packs include test configurations tailored for particular compliance domains to help you enforce industry-specific compliance standards and practices. See [Compliance Packs Rule Mapping](#page-7-0) for information how the standards are mapped to C/C++test's rules.

#### **Displaying compliance results on DTP**

Some test configurations in this category have a corresponding "Compliance" extension on DTP, which allows you to view your security compliance status, generate compliance reports, and monitor the progress towards your security compliance goals. These test configurations require dedicated license features to be activated. Contact Parasoft Support for more details on Compliance Packs licensing.

See the "Extensions for DTP" section in the DTP documentation for the list of available extensions, requirements, and usage.

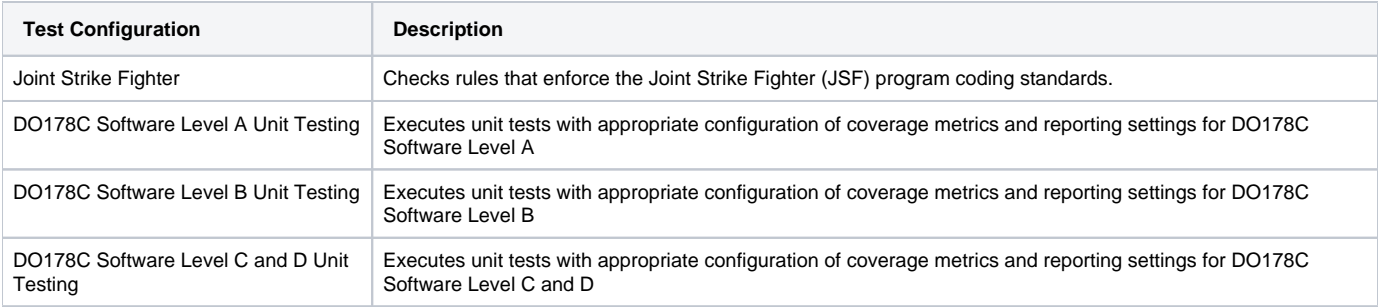

#### Automotive Pack

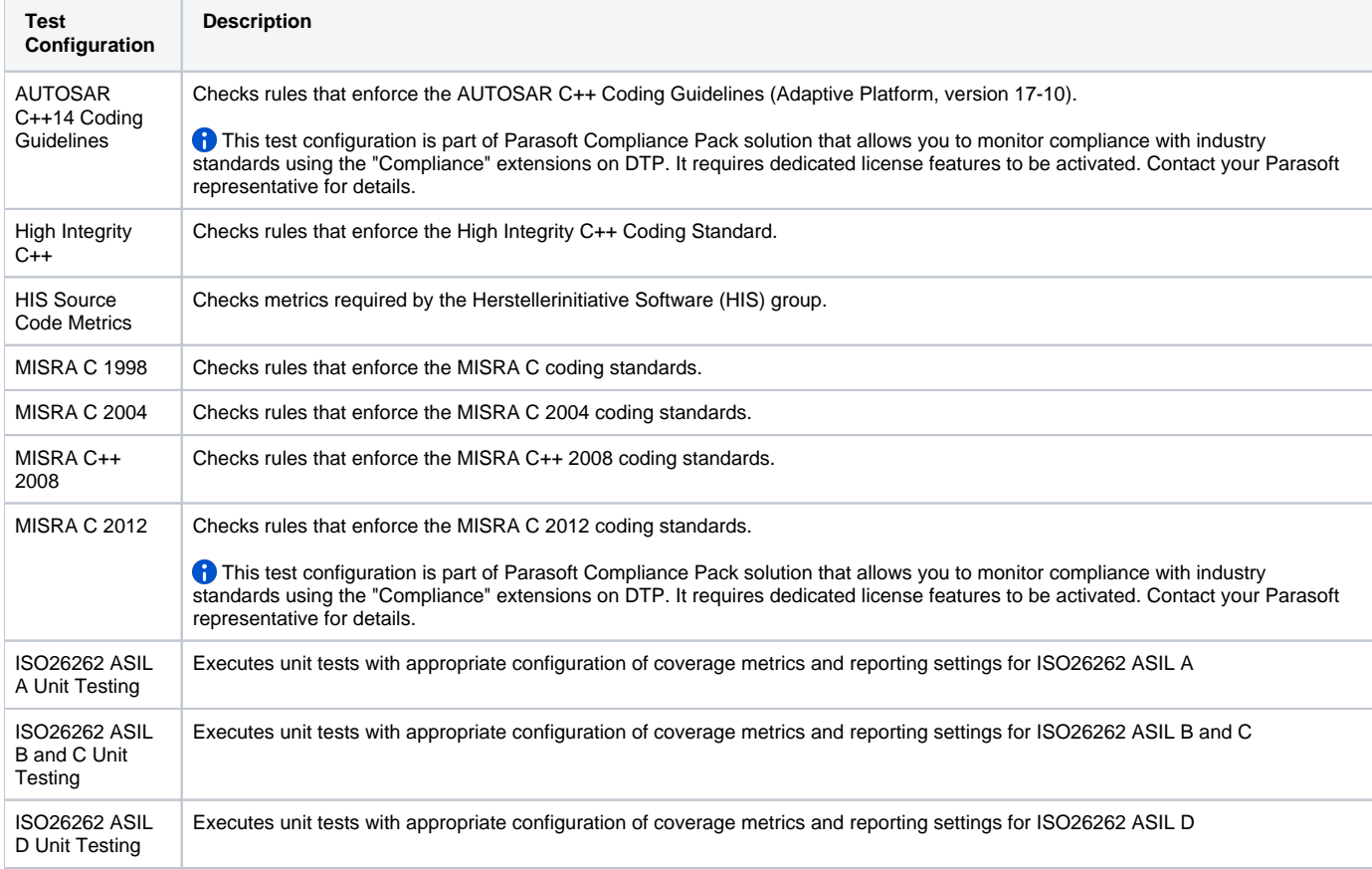

#### Medical Devices Pack

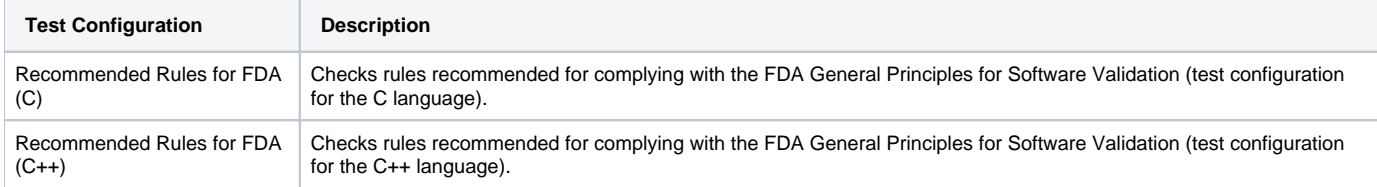

### Security Pack

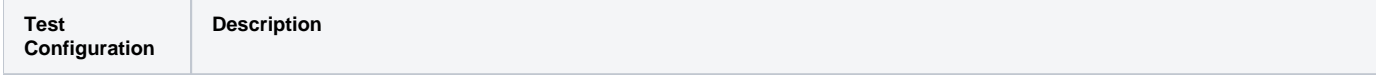

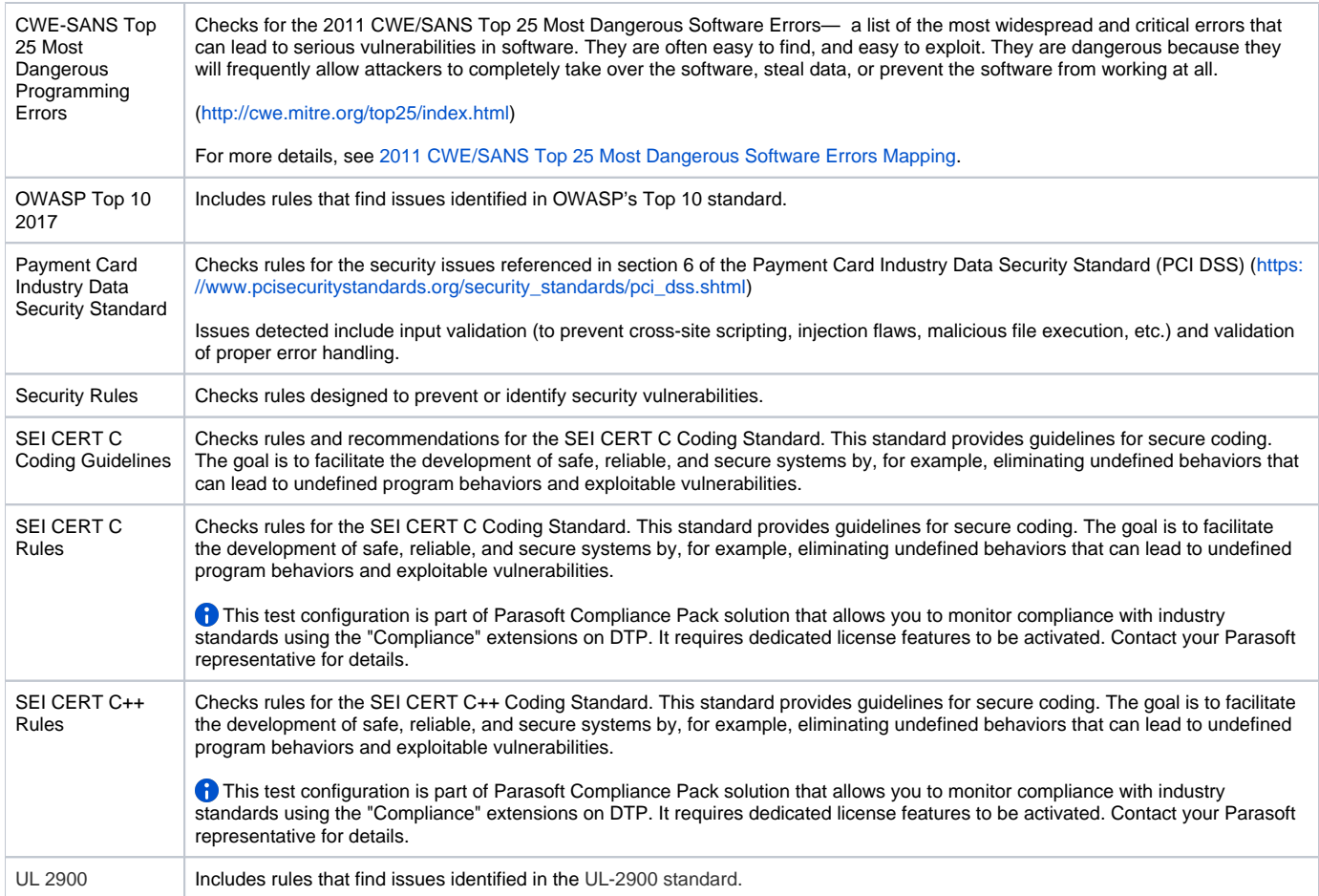

## Unit Testing Group

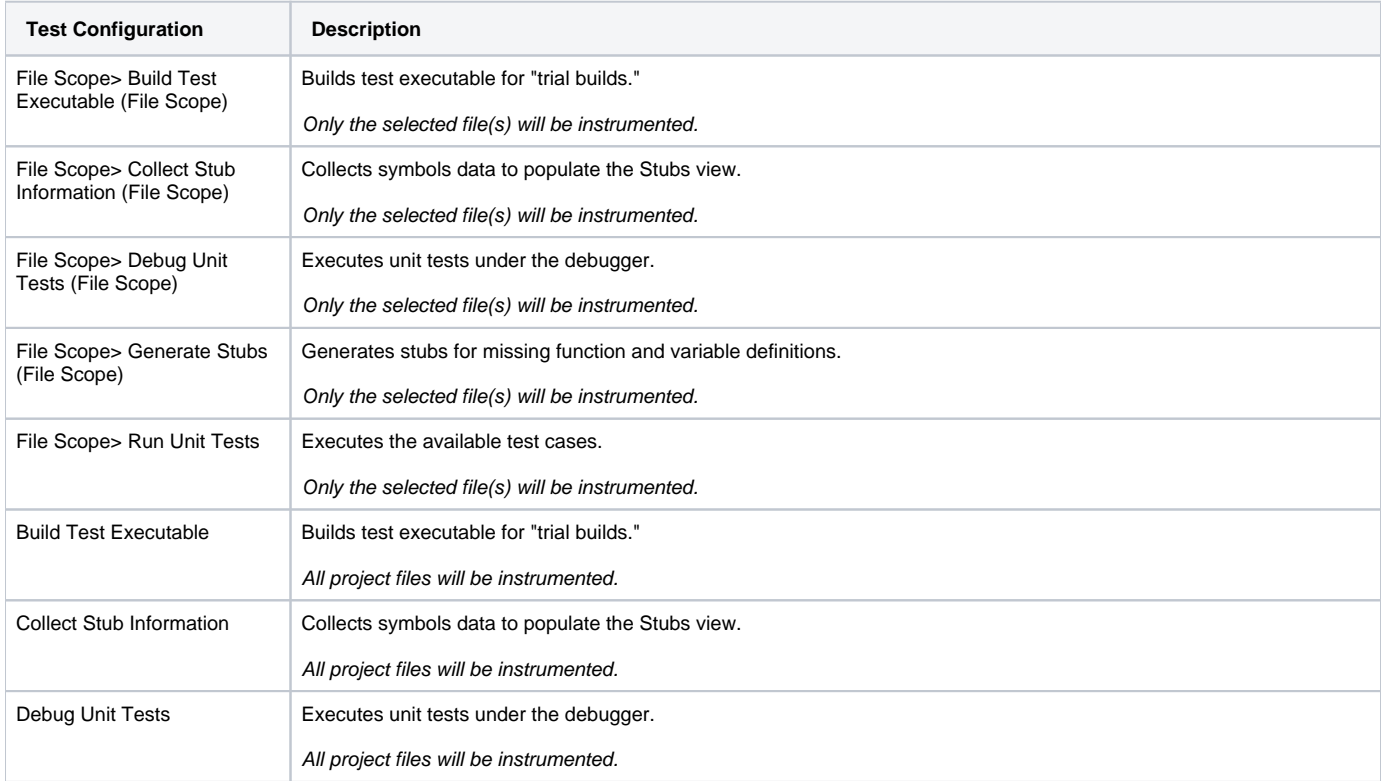

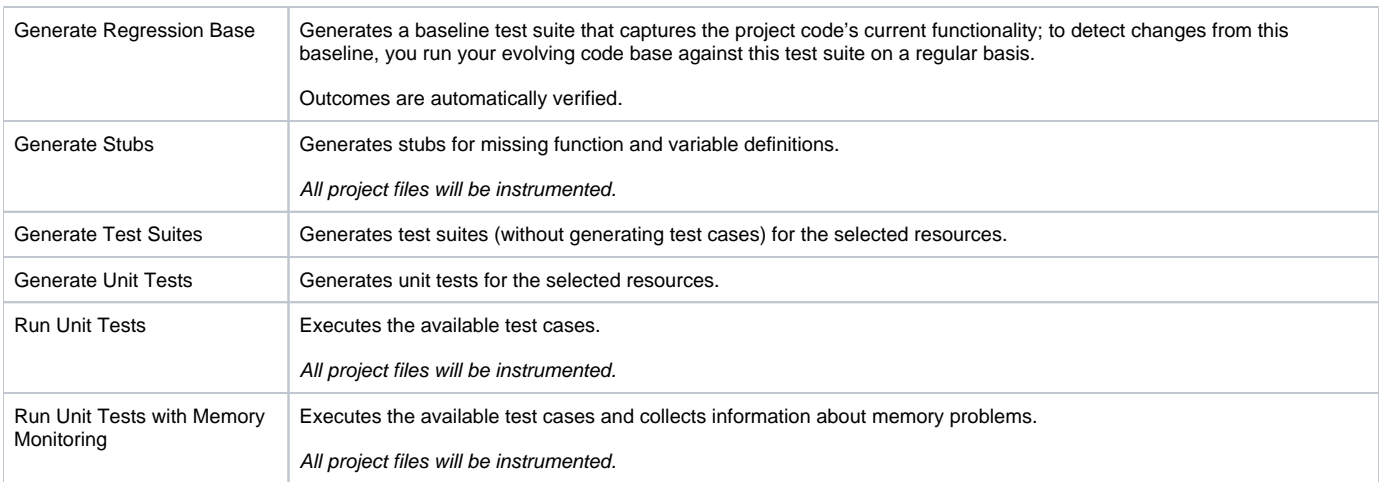

# Application Monitoring Group

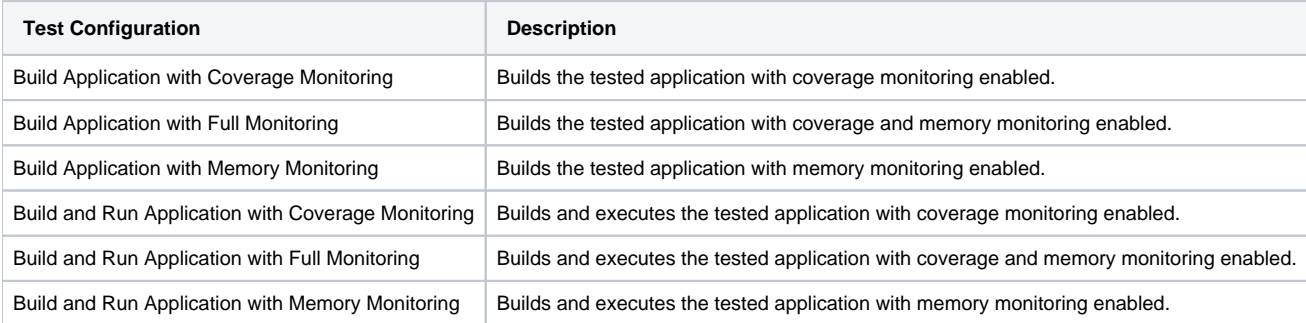

## Embedded Systems Group

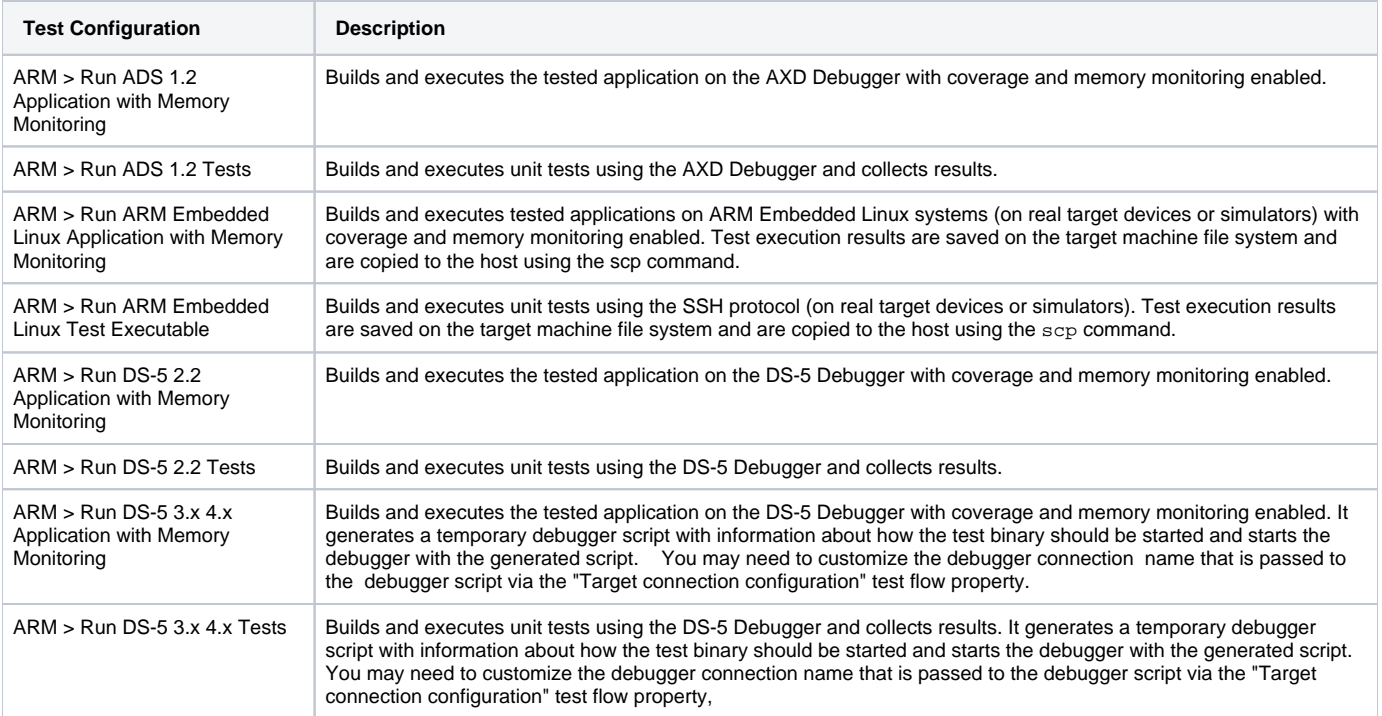

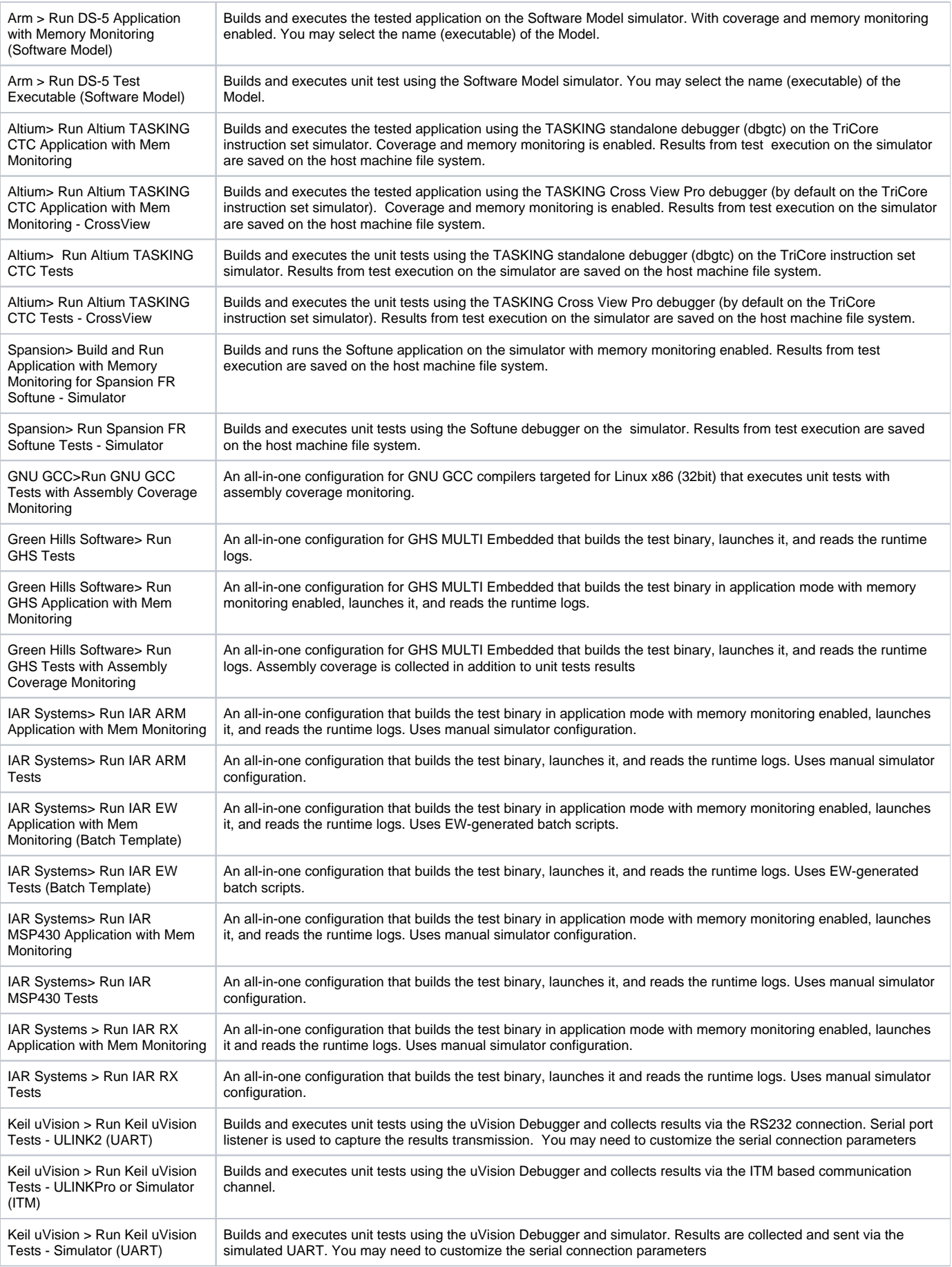

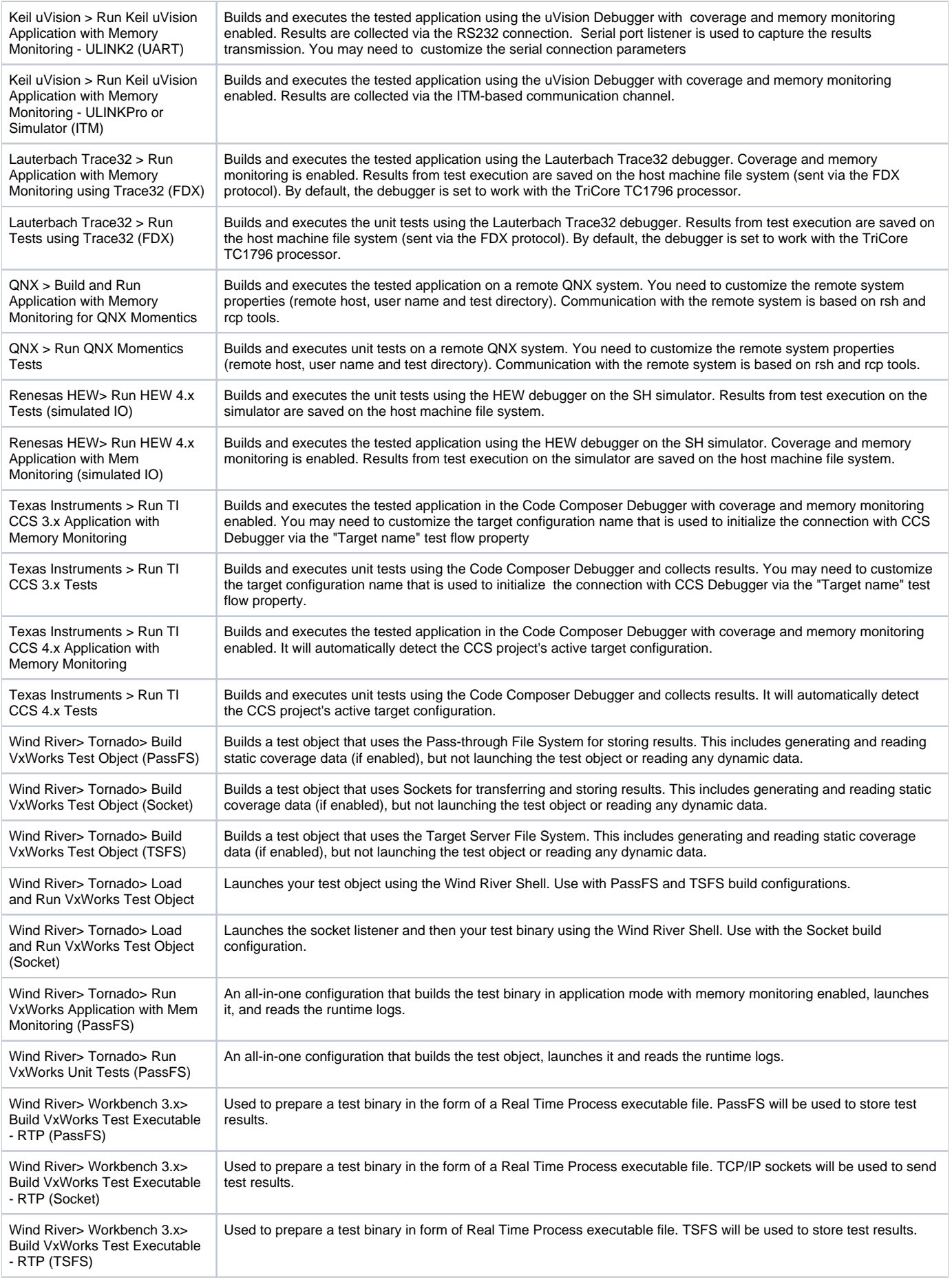

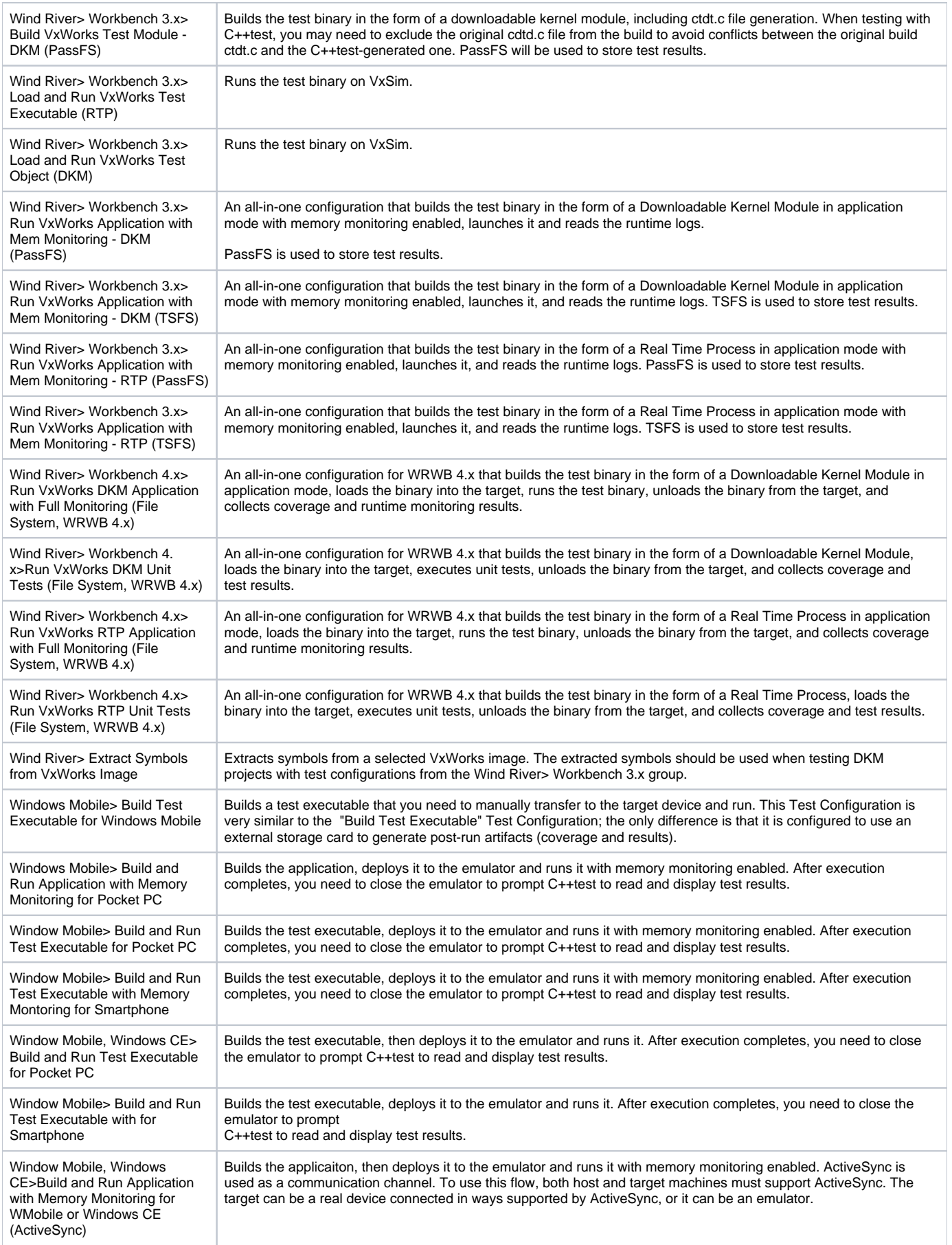

Window Mobile, Windows CE>Build and Run Test Executable for Windows Mobile or Windows CE (ActiveSync)

Builds the test executable, then deploys it to the emulator and runs it. ActiveSync is used as a communication channel. To use this flow, both host and target machines must support ActiveSync. The target can be a real device connected in ways supported by ActiveSync, or it can be an emulator.

Build Test Executable - Generic Embedded System

## Utilities Group

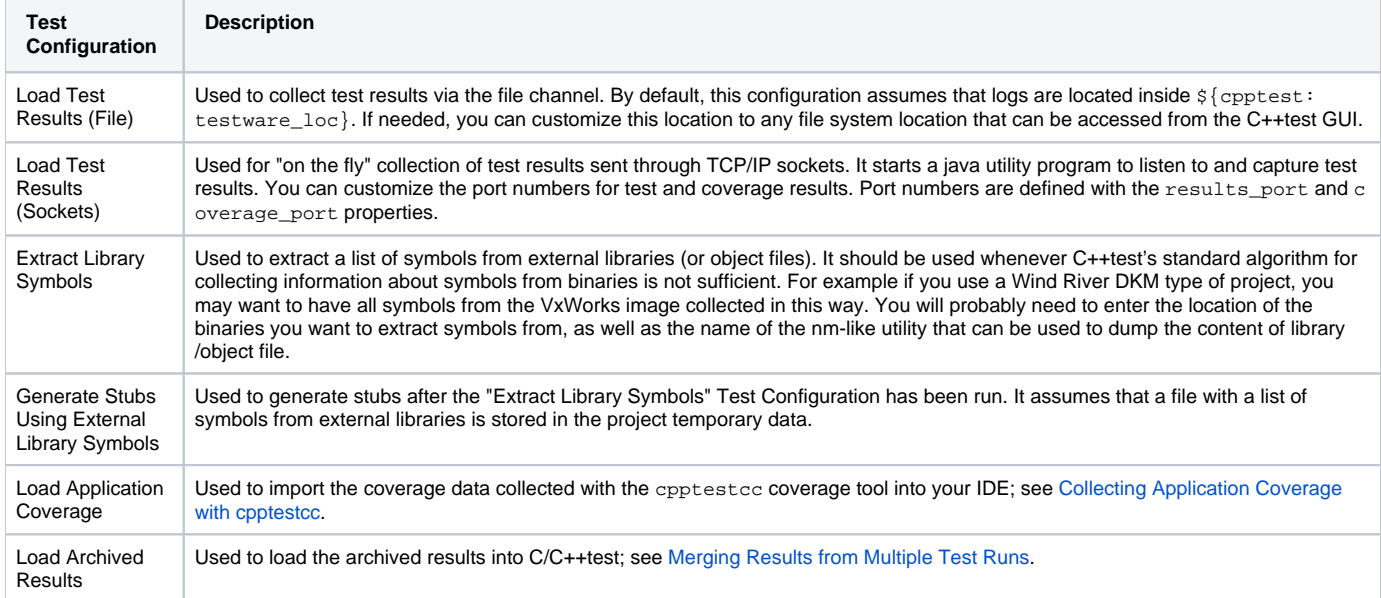

### Code Review Group

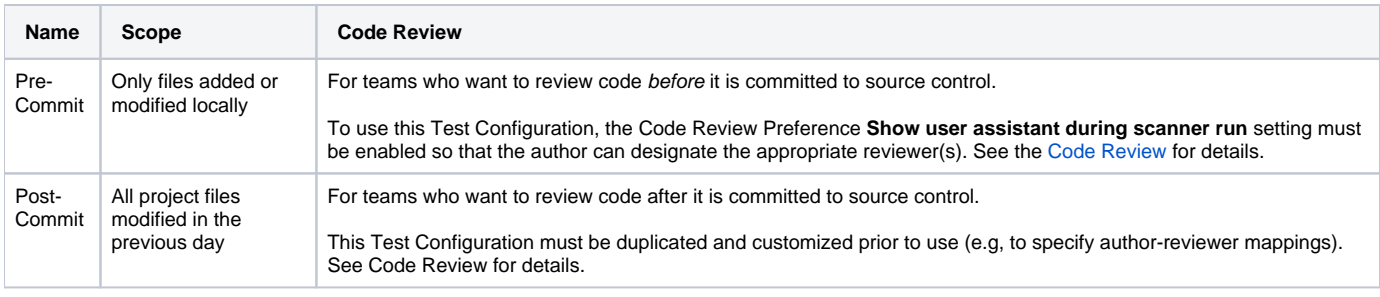

See [Configuring Test Configurations and Rules for Policies](https://docs.parasoft.com/display/CPPDESKE1042/Configuring+Test+Configurations+and+Rules+for+Policies) to learn how to develop custom Test Configurations that are tailored to your projects and team priorities.

## <span id="page-7-0"></span>Compliance Packs Rule Mapping

This section includes rule mapping for the OWASP and CWE standars. The mapping information for other standards is available in the PDF rule mapping files shipped with Compliance Packs.

#### OWASP Top 10 - 2017 Mapping

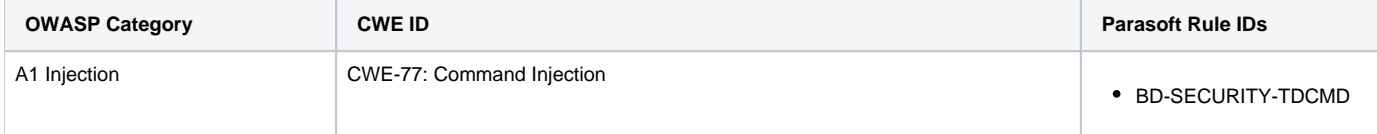

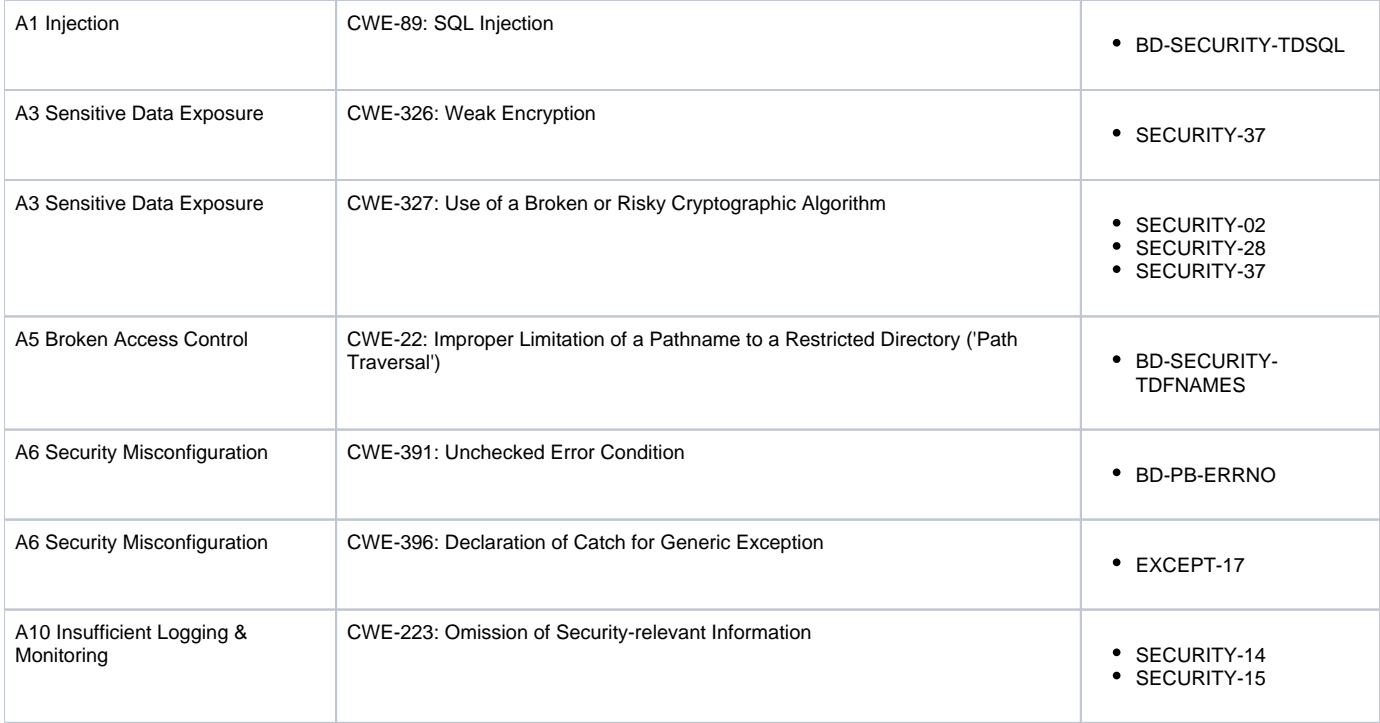

### <span id="page-8-0"></span>2011 CWE/SANS Top 25 Most Dangerous Software Errors Mapping

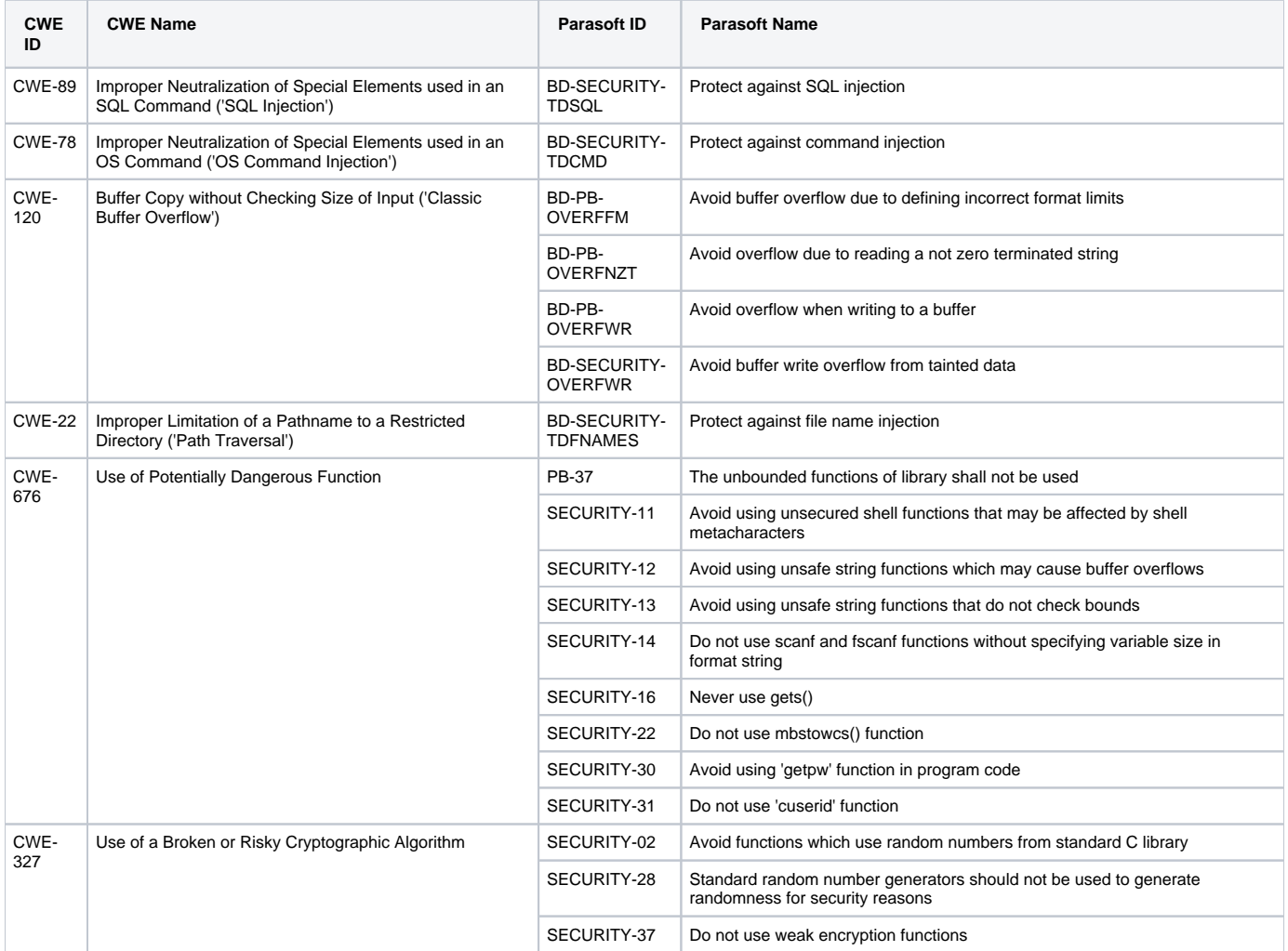

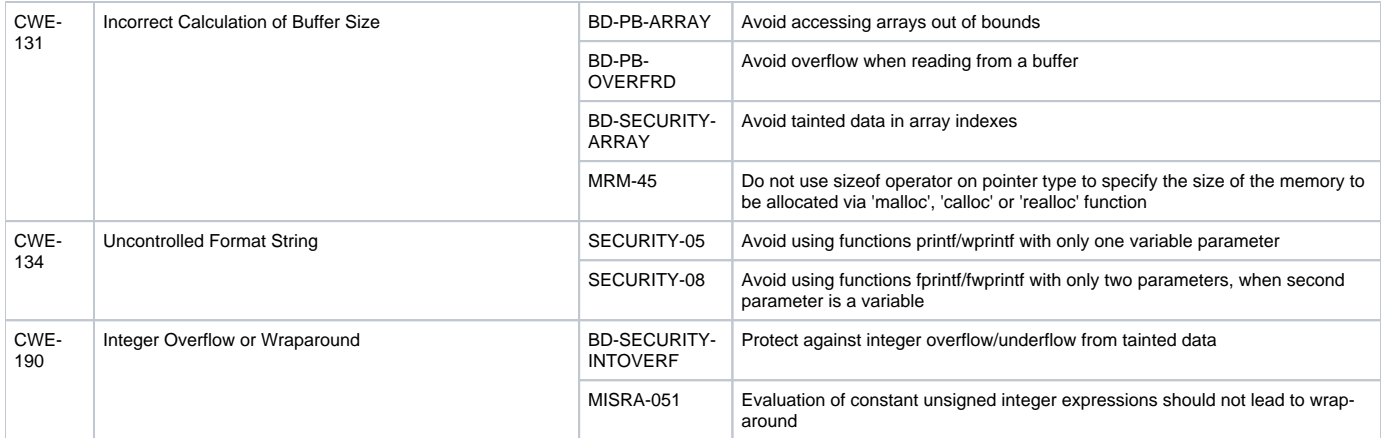